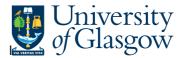

## YTD Sub-Project Total Budget Query

This query details the budget transactions against an individual sub-project in the current financial year.

## Instructions on how to run

Double click on the query which you would like to run in the Agresso Tool-kit Menu:

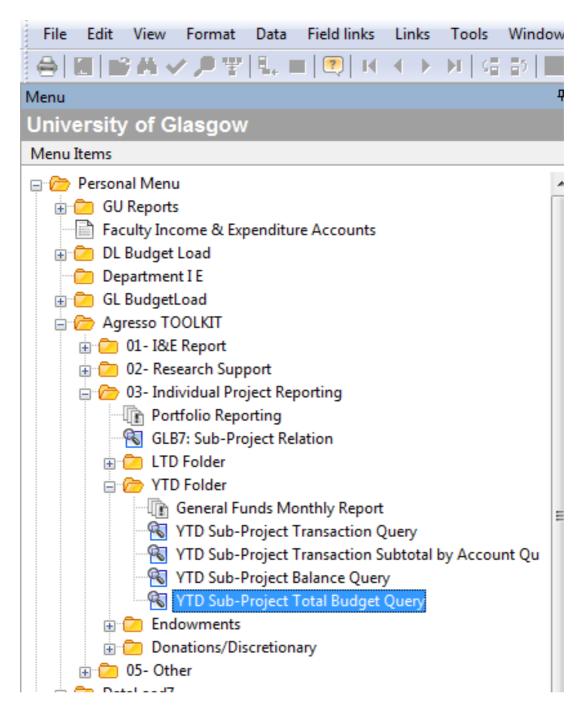

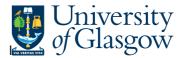

This should open a pop-up box screen similar to this:

|   | LING | er parameters |         |      |    |        |
|---|------|---------------|---------|------|----|--------|
| Г |      | Column name   | Туре    | From | То | ОК     |
|   | 1    | Sub project   | like    |      |    |        |
|   | 2    | Period        | between |      |    | Cancel |
|   |      |               |         |      |    |        |
|   |      |               |         |      |    |        |
|   |      |               |         |      |    |        |
|   |      |               |         |      |    |        |
|   |      |               |         |      |    |        |
|   |      |               |         |      |    |        |
|   |      |               |         |      |    |        |
|   |      |               |         |      |    | <br>±  |

The pop box options are listed below:

| Option          | Option<br>Description | Details                                                                                                    | Examples                                                                                                    |
|-----------------|-----------------------|----------------------------------------------------------------------------------------------------|----------------------------------------------------------------------------------------------------|
| Sub-<br>Project | Sub-Project<br>Number | Sub-Project is the 9 digit Agresso<br>sub-project number provided for<br>control purposes.                                                                                                    | 123456-01                                                                                                    |
| Period          | Month                 | This option allows you to run a<br>query for time periods. For<br>example if you were running a<br>query to match back to actual<br>figures on a I&E you would run<br>from 20XX01 to the period the I&E<br>was for. Or if you only wanted to<br>look at one month's figures then<br>you enter only that month's<br>period. | 20XX01 - August<br>20XX02 – September<br>20XX03 - October<br>20XX04 - November<br>20XX05 - December<br>20XX06 - January<br>20XX07 - February<br>20XX07 - February<br>20XX08 - March<br>20XX09 - April<br>20XX10 - May<br>20XX11 - June<br>20XX12 - July<br>20XX13 – Year-End Adj |

Once you have clicked OK the system will retrieve the information requested.

Be aware that if you have requested a sub-project with a large amount of information it may take a long time.

Your results should look something like this:

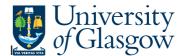

## Agresso Tool-kit Enquiries

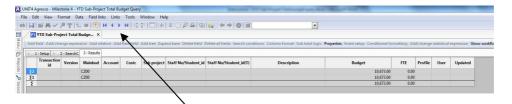

This has grouped the subtotals together. To release the transaction details click on the video buttons.

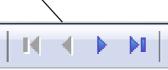

Detailed transaction should look something like this:

| e E                                                                                                    | dit View F                          | ormat Da                             | sta Field lin                        | nks Links                    | Tools                             | Window Hel                          | P                   |                             |                                                |                                  |                      |          |                              |                               |
|----------------------------------------------------------------------------------------------------|-------------------------------------|--------------------------------------|--------------------------------------|------------------------------|-----------------------------------|-------------------------------------|---------------------|-----------------------------|------------------------------------------------|----------------------------------|----------------------|----------|------------------------------|-------------------------------|
|                                                                                                    | IN A ✓                              | P 9 1                                |                                      | 14 4 1                       | ►   4 <sup>2</sup> / <sub>2</sub> | 韵 🔲 🖮                               | D D D A D           | 🌇 🔶 🔶 👘                     |                                                |                                  |                      |          |                              |                               |
|                                                                                                    | YTD Sub-Pro                         | ject Total                           | Budge ×                              |                              |                                   |                                     | 7                   |                             |                                                |                                  |                      |          |                              |                               |
| Add                                                                                                    | field Add/chi                       | inge expres                          | sion Add re                          | lation Ada                   | flexi-field                       | Add tree Expe                       | nd base Dente field | Delete all fields Search co | inditions Column format Sub total logic Proper | ties Event setup Conditional for | matting Ad           | ld/chana | e statistical                | expressio                     |
| Add Field Add/change expression Add relation Add Fiel-ifield Add three. Expand base. Detected Ifield's Search conditions: Column format: Sub total logic: Properties Event setup. Conditional formatting Add/change statistical expr |                                     |                                      |                                      |                              |                                   |                                     |                     |                             |                                                |                                  |                      | - //     |                              |                               |
| ×                                                                                                    | 1 - Sebap 😢 2 - SearchC 3 - Results |                                      |                                      |                              |                                   |                                     |                     |                             |                                                |                                  |                      |          |                              |                               |
|                                                                                                    | Transaction                         | Version                              | Malakad                              | Account                      | Costc                             | Sub project                         | Staff No/Student id | Staff No/Student id(T)      | Description                                    | Budget                           | FTE                  | Profile  | User                         | Updat                         |
|                                                                                                    | id                                  | Version                              | Mainoud                              | Account                      | coste                             | one biolest                         |                     |                             |                                                | ounger                           |                      |          |                              | opas                          |
| 1                                                                                                    |                                     |                                      | CZ00                                 |                              | 30101000                          | 122011-01                           | /                   |                             |                                                | 9,623.00                         | 0.00                 |          | EHALDAN                      | 10000                         |
| 1 2                                                                                                    | id                                  | OB2015                               | CZ00                                 | 7285                         | 30101000                          |                                     |                     |                             |                                                |                                  |                      |          | EHALDAN                      | 23/09/2                       |
| 1 2 3                                                                                                    | id<br>4918584                       | OB2015<br>OB2015                     | CZ00<br>CZ00                         | 7285<br>7420                 | 30101000                          | 122011-01                           |                     | \                           |                                                | 9,623.00                         | 0.00                 |          |                              | 23/09/20                      |
| 1<br>2<br>3<br>4                                                                                                    | id<br>4918584<br>4918611            | OB2015<br>OB2015<br>OB2015           | C200<br>C200<br>C200                 | 7285<br>7420<br>6450         | 30101000<br>30101000              | 122011-01<br>122011-01              | /                   |                             | Budget from Chemistry                          | 9,623.00<br>500.00               | 0.00                 |          | EHALDAN                      | 23/09/2<br>23/09/2<br>23/09/2 |
|                                                                                                    | id<br>4918584<br>4918611<br>4918672 | OB2015<br>OB2015<br>OB2015<br>RB2015 | C200<br>C200<br>C200<br>C200<br>C200 | 7285<br>7420<br>6450<br>6440 | 30101000<br>30101000<br>30101000  | 122011-01<br>122011-01<br>122011-01 |                     |                             |                                                | 9,623.00<br>500.00<br>500.00     | 00.0<br>00.0<br>00.0 |          | EHALDAN<br>EHALDAN<br>ESLOAN | 23/09/2<br>23/09/2<br>23/09/2 |

It might be easier to put this into Excel to sort or review you can do this by pressing the reports button.

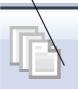

The popup box below should appear.

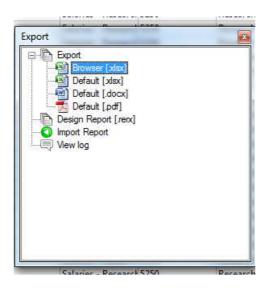

Double click on Browser and it should transfer the information into Excel.